QuoVadis Mobile Wiki - http://wikiw03.qvgps.de/

## **Settings**

Here are described some basic settings for QVM-W3, which are available via the … **Settings** in the start window.

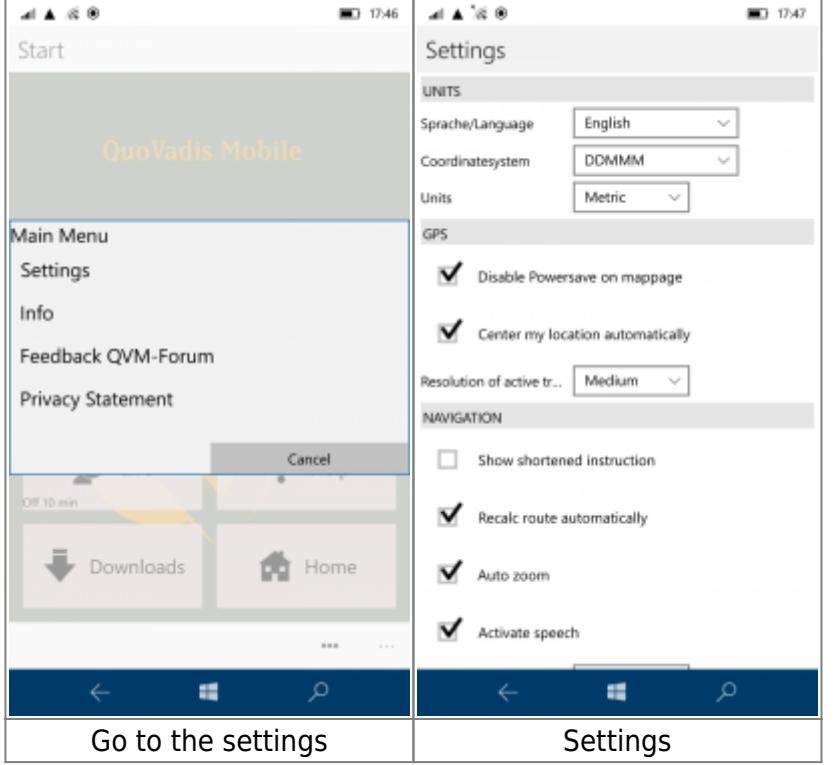

Under **UNITS** you can select different display options of the coordinate system DDDDD DDMMM DDMMSS UTM and the unit Metrisch Nautical English.

With a click on **GPS** you can select between energy saving functions of the OS, you can have your position beeing centered automatically, you can also adjust the resolution (low/intermediate/high) of the active tracklog.

Under **NAVIGATION** there are three options:

- Show shortened instruction Yes/No
- Recalculate route automatically Yes/No
- Auto zoom Yes/No
- Activate speech Yes/No

Also you can set thesize for navi-infos from **XS** to **XL** and you can change the Symbol from the typical QV arrow.

Last update: 2017/09/29 16:02 en:20\_overview:90\_einstellungen http://wikiw03.qvgps.de/doku.php?id=en:20\_overview:90\_einstellungen

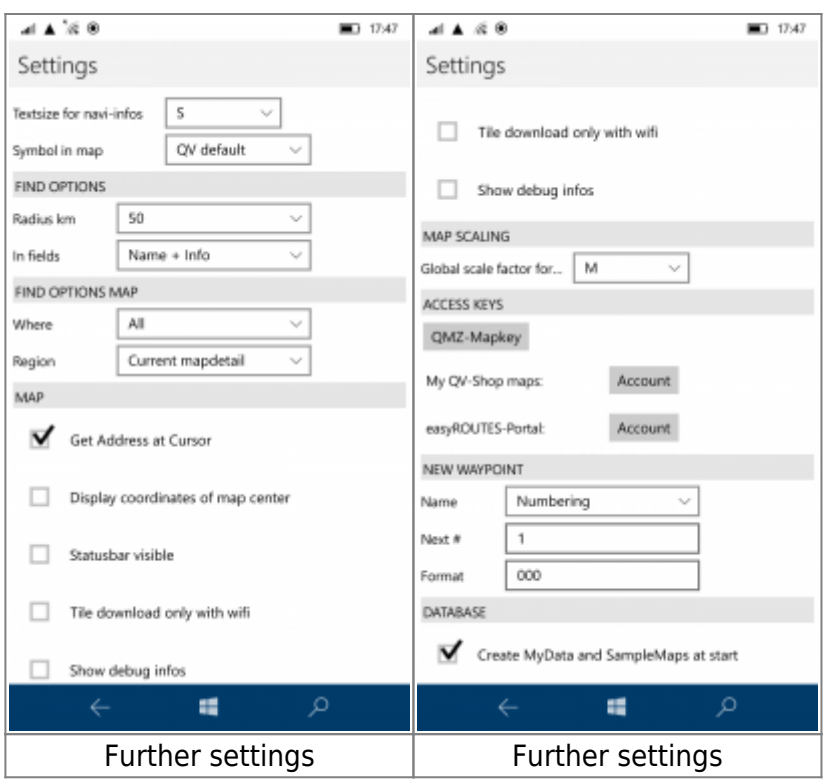

The tab **FIND OPTIONS** has the following options:

- In the **Radius km** area, you can specify the radius to be searched for. A search is made between 2 and 5000.
- **In fields** you can chose between Name, Info o Name + Info.

The tab **FIND OPTIONS MAP** has the following options:

- **Where** to search. All, Database, Online OSM or Current map.
- The **Region** indicates the area in which you are searching for. Current mapdetail, Radius around map cursor or Radius around location.

Under **Map** there are five options:

- Get Adress at Cursor
- Display coordinates of map center
- Satutsbar visible
- Tile download only with wifi
- Show debug infos

**MAP SCALING** sets the Global scale factor between **XS** an **XL**.

Under **NEW WAYPOINT** there is the option to set the name scheme of new waypoints.

**DATABAS** creates MyData and the SampleMaps new at start.

At **ACCESS KEYS**, three keys can be assigned:

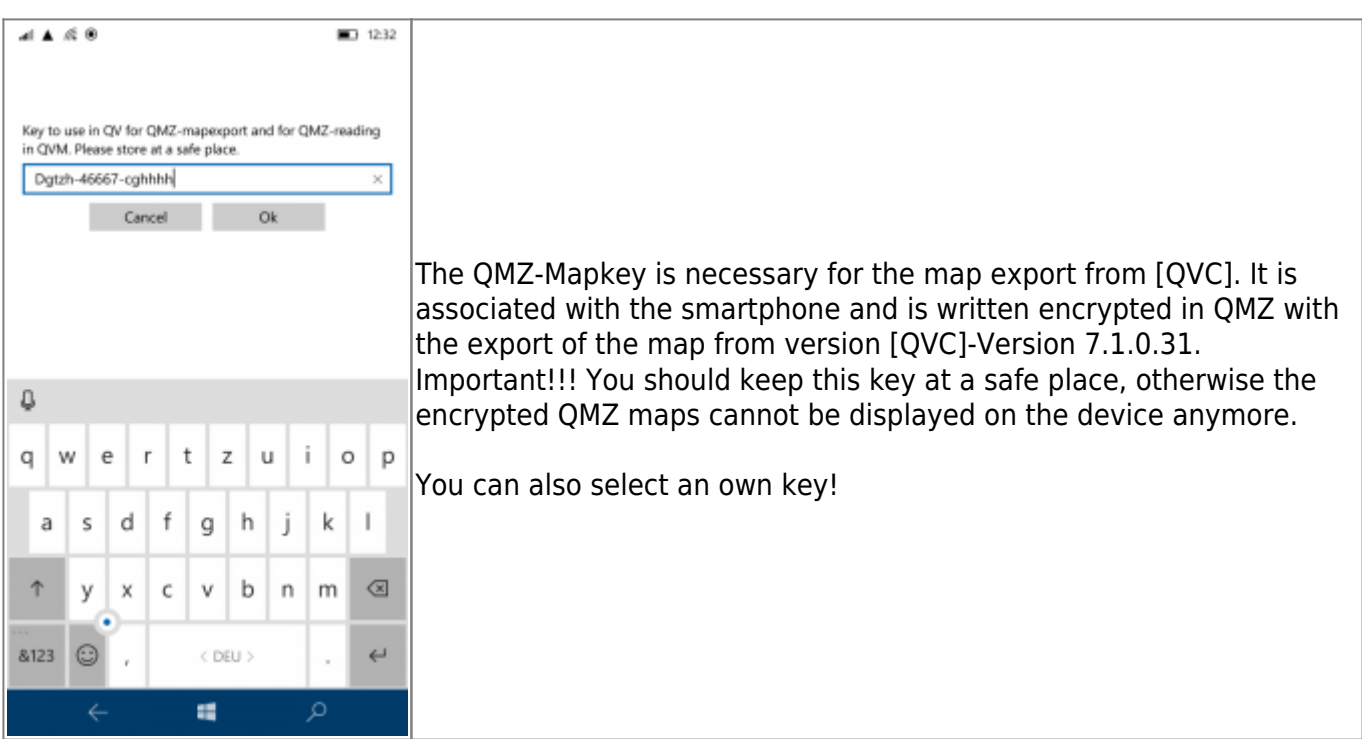

## **QV-Shop maps**

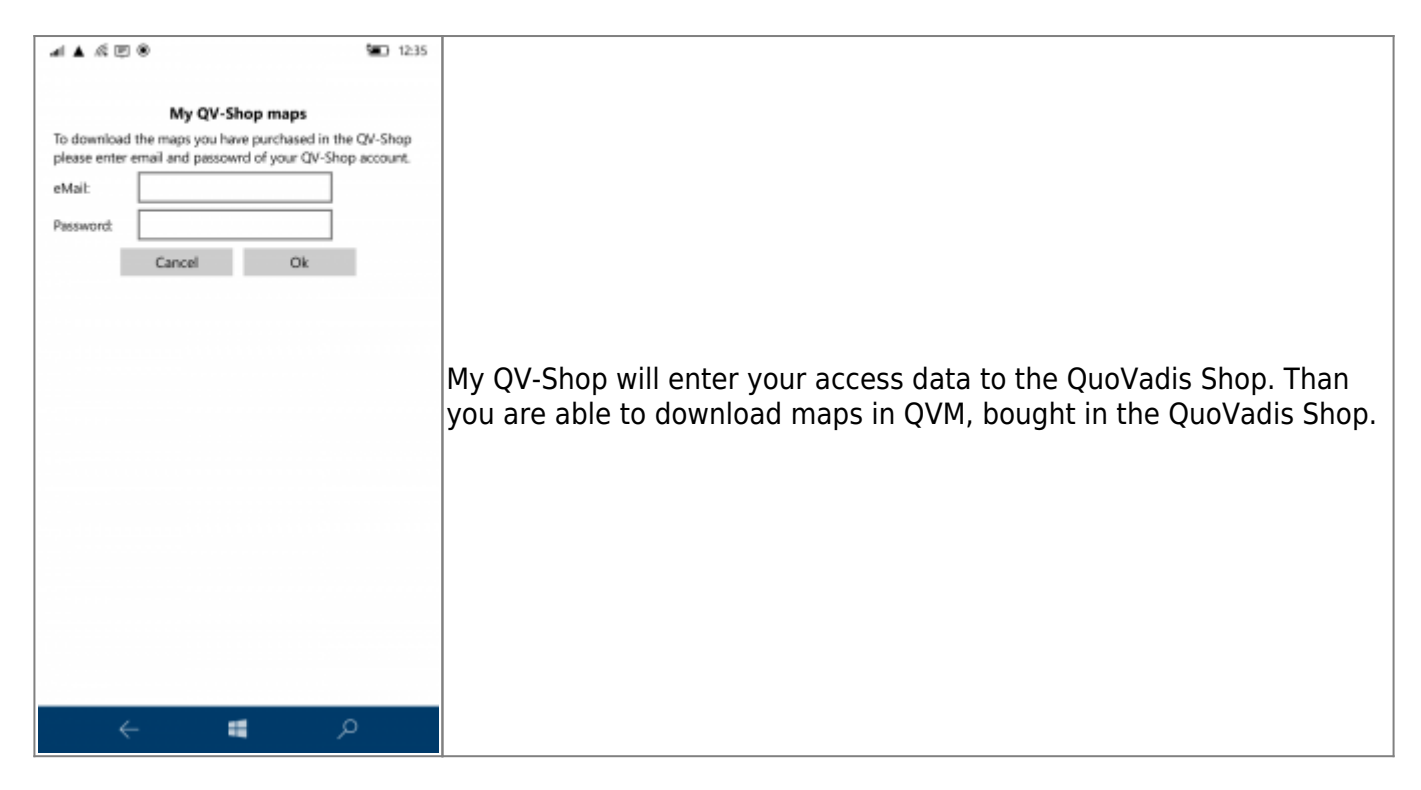

## **easyROUTES-Portal**

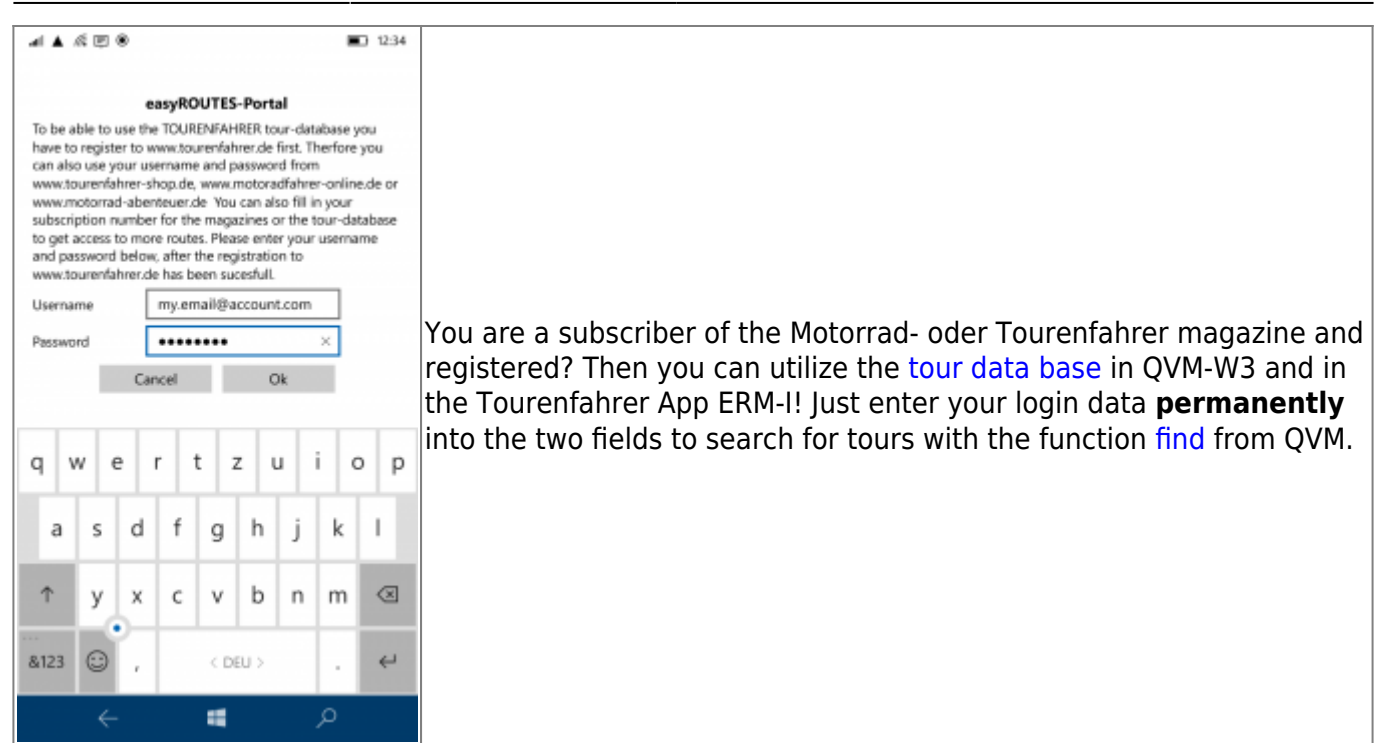

## From: <http://wikiw03.qvgps.de/> - **QuoVadis Mobile Wiki**

Permanent link: **[http://wikiw03.qvgps.de/doku.php?id=en:20\\_overview:90\\_einstellungen](http://wikiw03.qvgps.de/doku.php?id=en:20_overview:90_einstellungen)**

Last update: **2017/09/29 16:02**

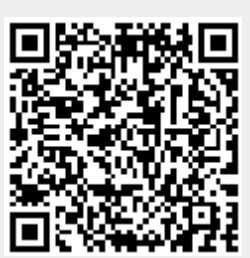